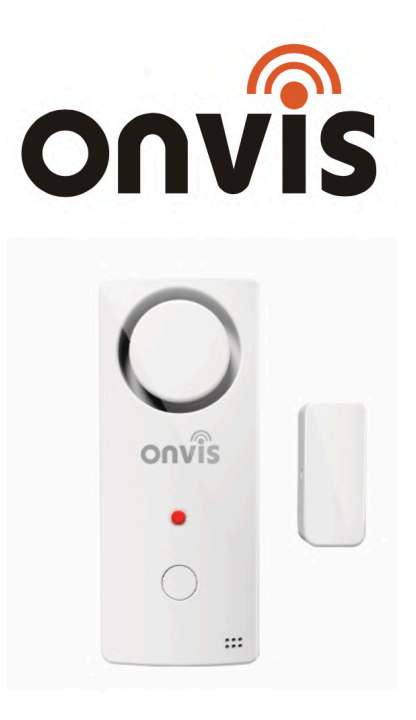

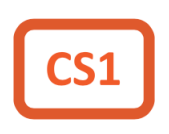

# **RYCHLÝ NÁVOD**

Tento návod obsahuje důležité informace. Pro správné a bezpečné používání výrobku si prosím návod pečlivě přečtěte a uchovejte jej pro případné další použití.

Datum poslední aktualizace: 7.1.2021:

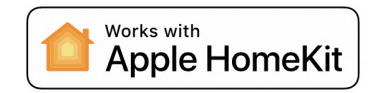

## PŘED PRVNÍM SPUŠTĚNÍM

- 1. Vložte 2 alkalické baterie AAA, které najdete v balení a zavřete kryt baterií a nainstalujte alarm na okno / dveře.
- 2. Ujistěte se, že je funkce Bluetooth na vašem iOS zařízení zapnutá.
- 3. Otevřete aplikaci Domácnost, nebo nainstalujte bezplatnou doprovodnou aplikaci Onvis Home a otevřete ji.
- 4. Klikněte na tlačítko "Add Accessory" (Přidat zařízení) a naskenujte QR kód z CS1. Nyní přidejte CS1 do vaší HomeKit sítě.
- 5. Pojmenujte CS1 smart senzor a bezpečnostní systém. Přiřaďte jej k místnosti.

Poznámka: Pokud není možné QR kód naskenovat, můžete manuálně zadat číselný SETUP kód, který najdete na příslušném štítku.

### NASTAVENÍ HOMEKIT HUBU

Pro vzdálenou kontrolu a získávání notifikací je nezbytné použít Apple zařízení nastavené jako HomeKit hub (iPad / Apple TV / HomePod).

#### Nastavte svůj HomePod, Apple TV nebo iPad jako domácí hub

S domácím rozbočovačem můžete ovládat své příslušenství HomeKit na dálku, udělit přístup lidem, kterým důvěřujete nebo nastavit automatizace.

- Nastavte si příslušenství HomeKit v aplikaci Home na svém iOS zařízení.
- Chcete-li nastavit automatizaci, změnit uživatelská oprávnění nebo vzdáleně streamovat kamery podporující HomeKit <sup>1</sup>, potřebujete HomePod 2, Apple TV 4K nebo Apple TV (4. generace) s nejnovější verzí tvOS 2, nebo iPad s nejnovější verzí verze iOS.
- K ovládání příslušenství HomeKit na dálku potřebujete HomePod  $^2$ , Apple TV 4K, Apple TV (4. generace), Apple TV (3. generace)  $^{1,2}$ , nebo iPad.
- Zařízení, které jste nastavili jako domácí hub, musí zůstat doma a musí být připojeno k domácí Wi-Fi a musí být zapnuto.

#### Poznámky:

- 1. Apple TV (3. generace) nepodporuje vzdálený přístup pro sdílené uživatele, ani vzdálený přístup ke kamerám podporujícím HomeKit.
- 2. HomePod a Apple TV nejsou k dispozici ve všech zemích a regionech.

HomePod se automaticky nastaví jako domácí hub, takže můžete dálkově ovládat své příslušenství HomeKit pomocí aplikace Domácnost a vytvářet domácí automatizace. Jen se ujistěte, že zařízení iOS, které jste použili k nastavení HomePodu, je přihlášeno k iCloudu pomocí Apple ID, které jste použili k nastavení příslušenství HomeKit v aplikaci Home.

HomePod není k dispozici ve všech zemích a regionech. Stav připojeného domácího hubu můžete zkontrolovat v aplikaci Domácnost na iPhonu, iPadu, iPodu touch nebo Macu.

#### Nastavte Apple TV jako domácí hub

• Nastavte pro své Apple ID dvoufaktorové ověřování. V zařízení iOS přejděte do Nastavení> [vaše jméno] > iCloud a ujistěte se, že je klíčenka na iCloudu zapnutá.

# **Obsah je uzamčen**

**Dokončete, prosím, proces objednávky.**

**Následně budete mít přístup k celému dokumentu.**

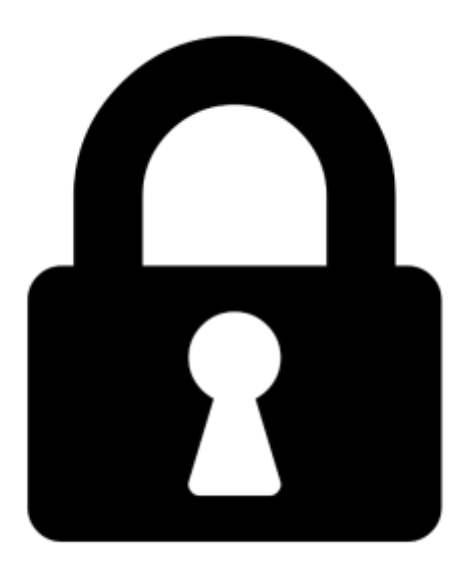

**Proč je dokument uzamčen? Nahněvat Vás rozhodně nechceme. Jsou k tomu dva hlavní důvody:**

1) Vytvořit a udržovat obsáhlou databázi návodů stojí nejen spoustu úsilí a času, ale i finanční prostředky. Dělali byste to Vy zadarmo? Ne\*. Zakoupením této služby obdržíte úplný návod a podpoříte provoz a rozvoj našich stránek. Třeba se Vám to bude ještě někdy hodit.

*\*) Možná zpočátku ano. Ale vězte, že dotovat to dlouhodobě nelze. A rozhodně na tom nezbohatneme.*

2) Pak jsou tady "roboti", kteří se přiživují na naší práci a "vysávají" výsledky našeho úsilí pro svůj prospěch. Tímto krokem se jim to snažíme překazit.

A pokud nemáte zájem, respektujeme to. Urgujte svého prodejce. A když neuspějete, rádi Vás uvidíme!